# |솔루션 Typel2 포인트/스탬프/쿠폰 적립 플랫폼 소개서

반듯한컴퍼니

# INDEX

### 03 TYPE12. 관리자 구성

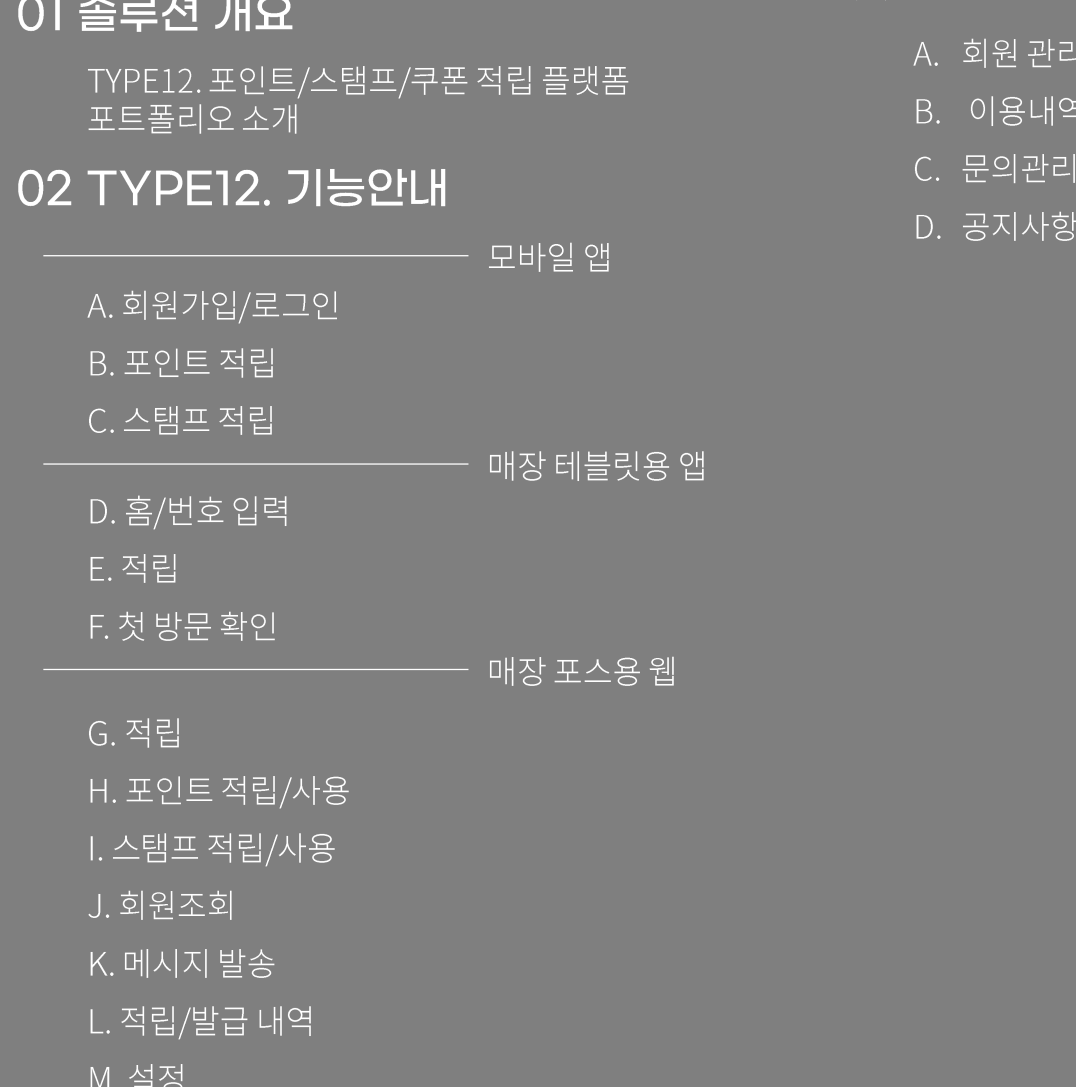

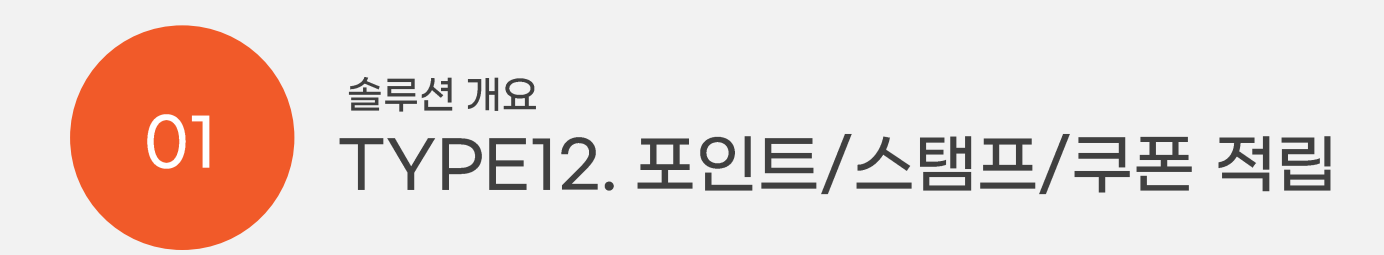

# 모바일 앱, 매장 테블릿용 앱, 매장 포스용 웹과 대리점용 관리자, 최고 관리자로 구성되어 있습니다.

### 포인트/스탬프/쿠폰 적립 플랫폼은 쿠폰,포인트, 스탬프 적립으로 단골손님을 관리하는 플랫폼입니다.

솔루션 TYPE12. 포인트/스탬프/쿠폰 적립

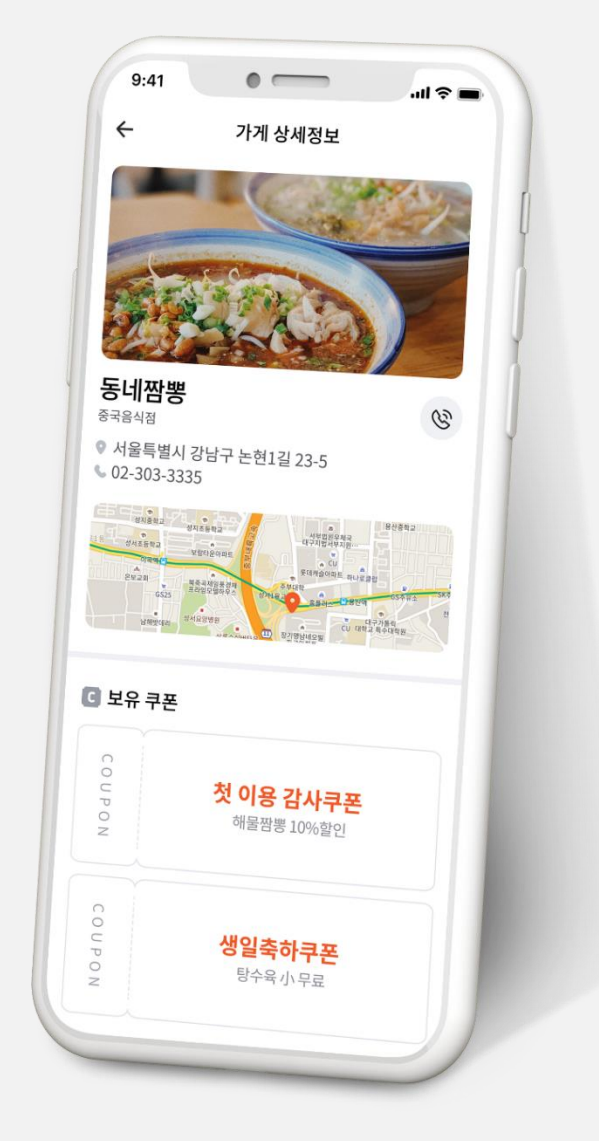

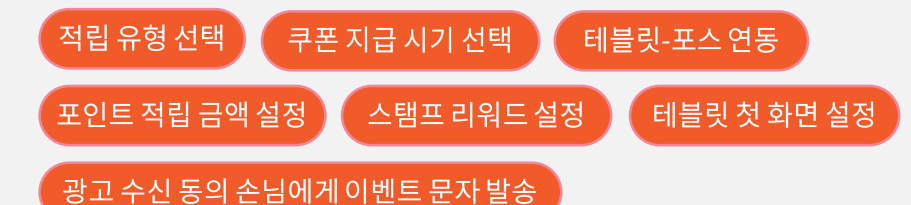

### 쿠폰, 포인트, 스탬프 적립 플랫폼의 기본 기능입니다.

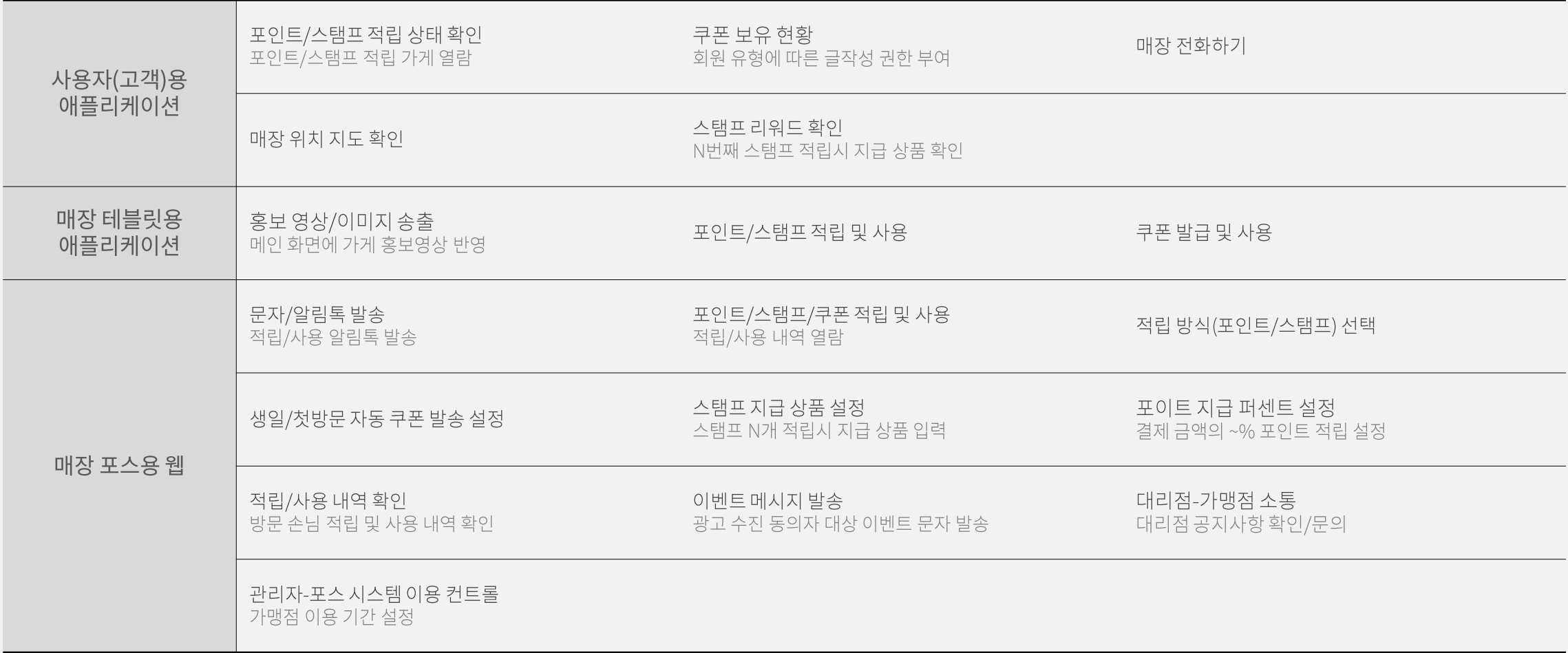

### 매장 성격에 맞는 적립 방식을 선택할 수 있습니다.

포인트/스탬프중자유롭게선택할수있으며언제든지급방식을변경할수있습니다.

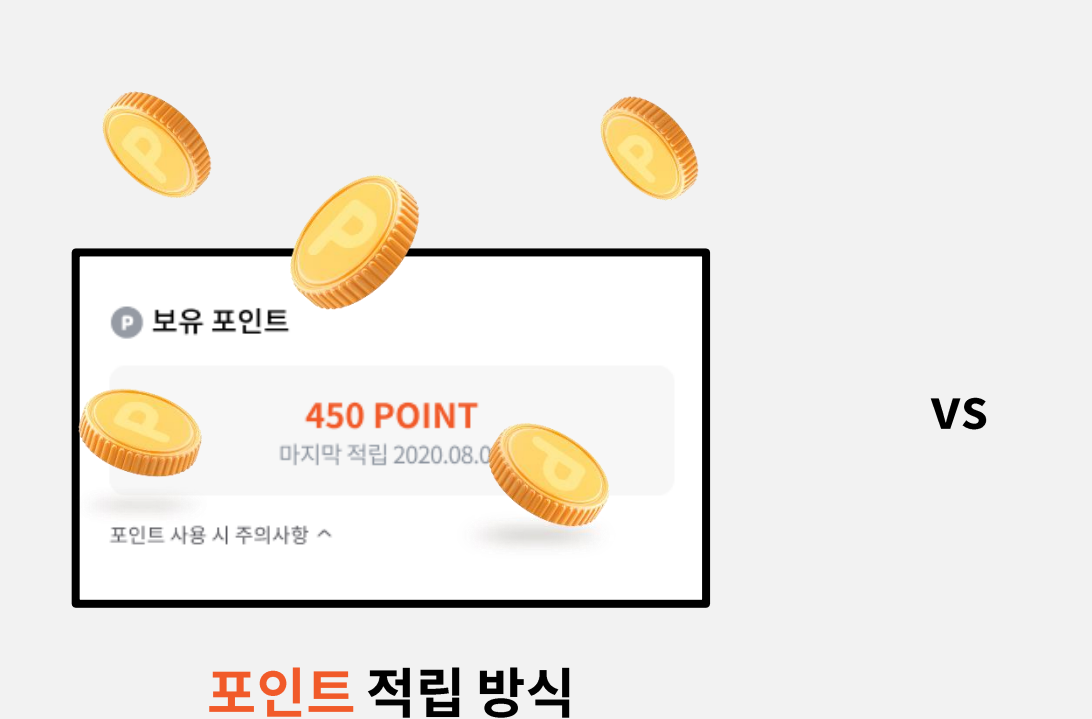

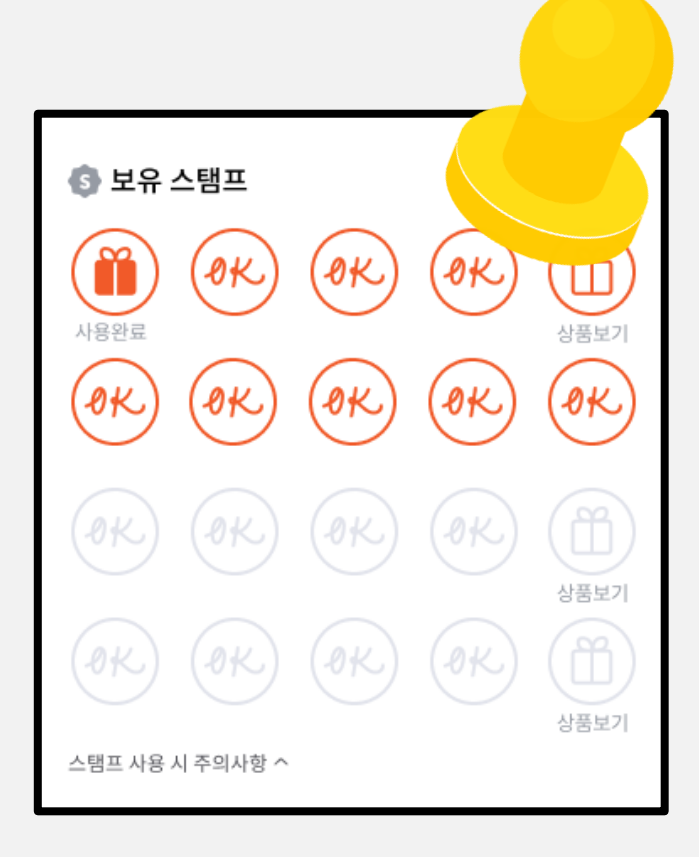

스탬프 적립 방식

### 모바일 앱, 테블릿 앱, 포스 웹의 연동으로 적립/사용의 원활한 운영이 가능합니다.

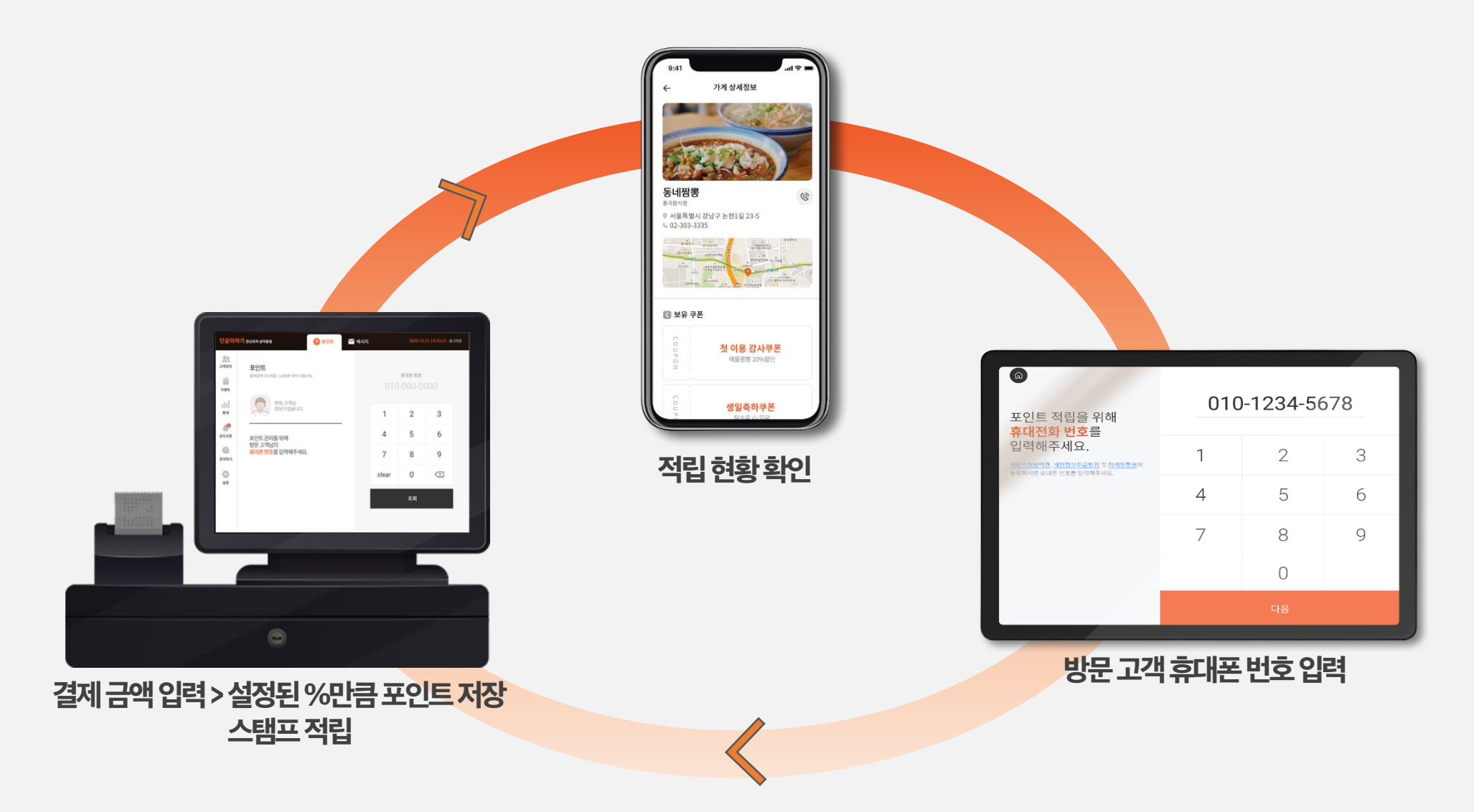

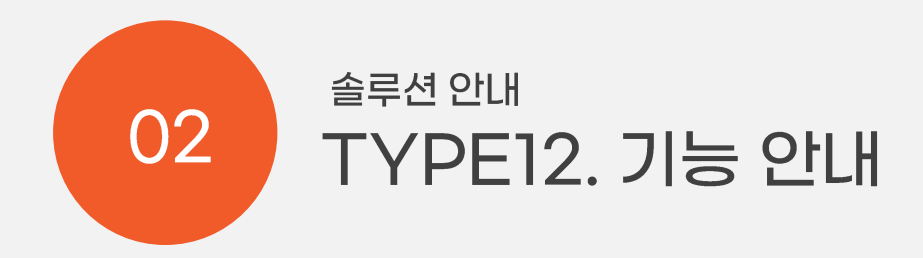

### A. 모바일 앱 회원가입/로그인

부가 정보를 입력할 필요 없이 휴대전화 인증으로 가입이 완료됩니다. 로그인도 휴대전화 인증으로 이루어집니다.

#### a. 회원가입

회원가입

√ 약관 전체동의

휴대폰 번호 인증으로 회원가입이 완료됩니다.

#### b. 회원가입

쿠폰 지급을 위한 생년월일과 이름을 선택 사항으로 입력 받습니다.

#### c. 로그인

계정정보 없이 휴대폰 번호 인증으로 로그인 합니다.

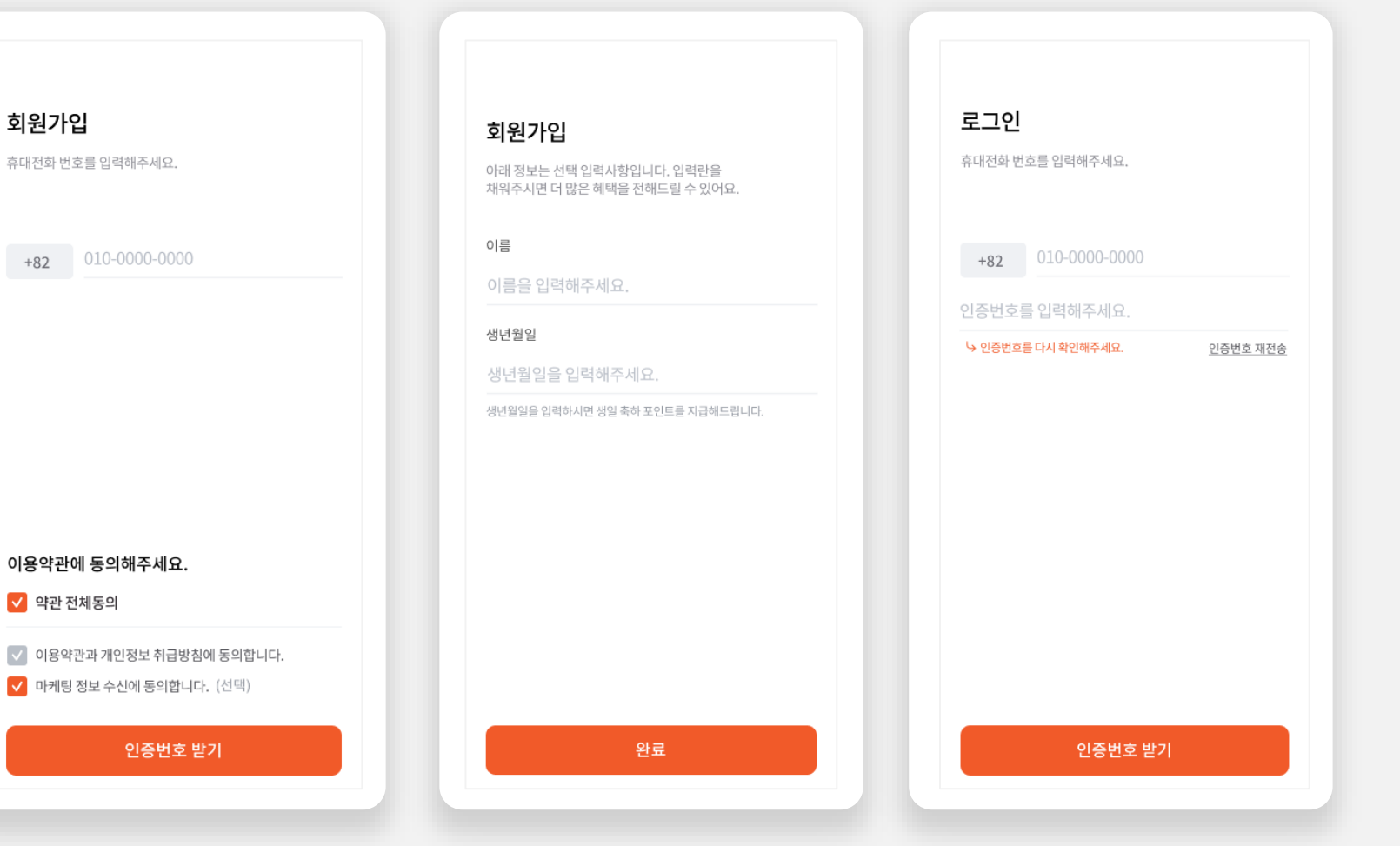

# **B.** 모바일 앱 포인트 적립 가게 상세

적립 가게의 위치 정보와 전화하기 버튼을 반영합니다.

#### a. 적립 가게 목록

포인트 가맹점 / 스탬프 가맹점 목록을 탭으로 분리하여 노출합니다.

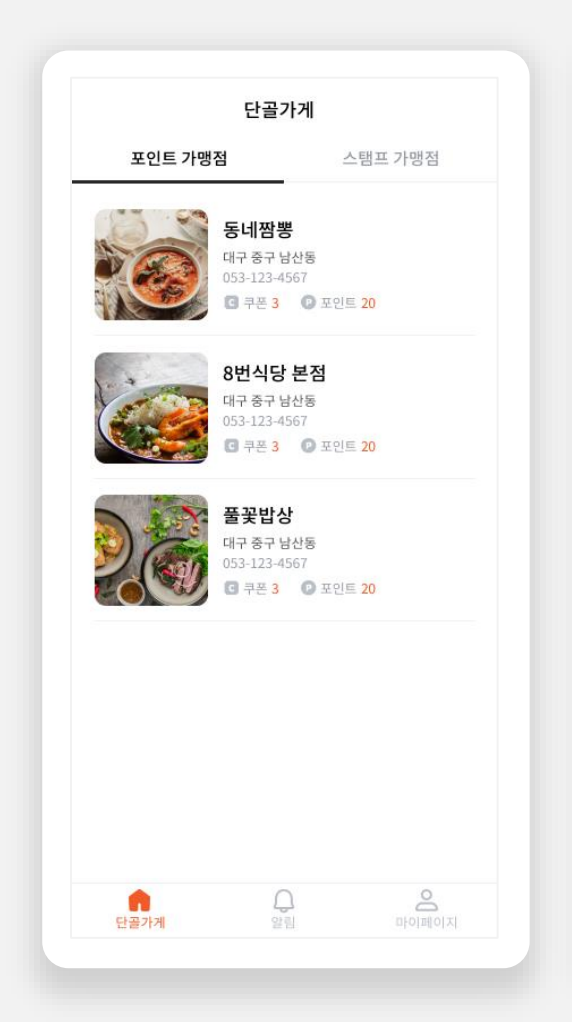

#### b. 포인트 가맹점 상세

가게 대표 사진 및 위치 정보, 전화하기 버튼이 상단에 노출됩니다.

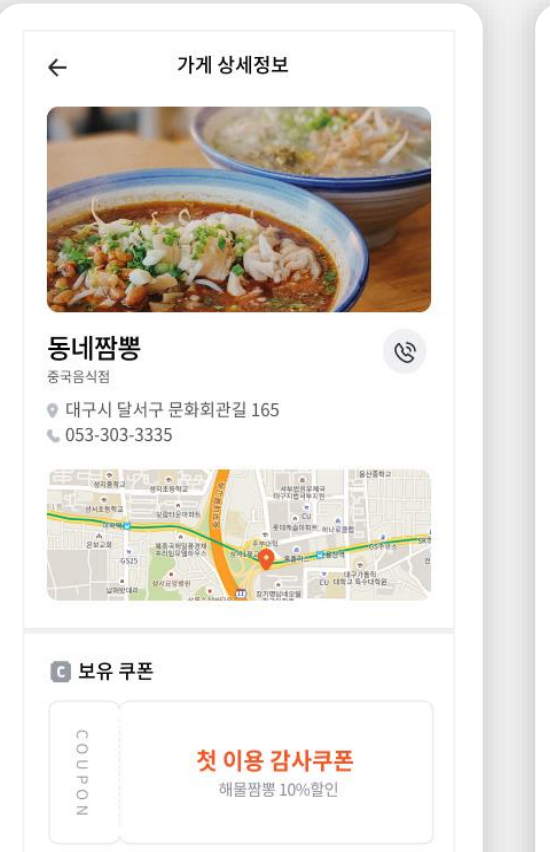

#### c. 보유 쿠폰/포인트 정보

가게에서 발행된 미사용 쿠폰 정보와 적립 포인트 현황, 마지막 적립일을 확 인할 수 있습니다.

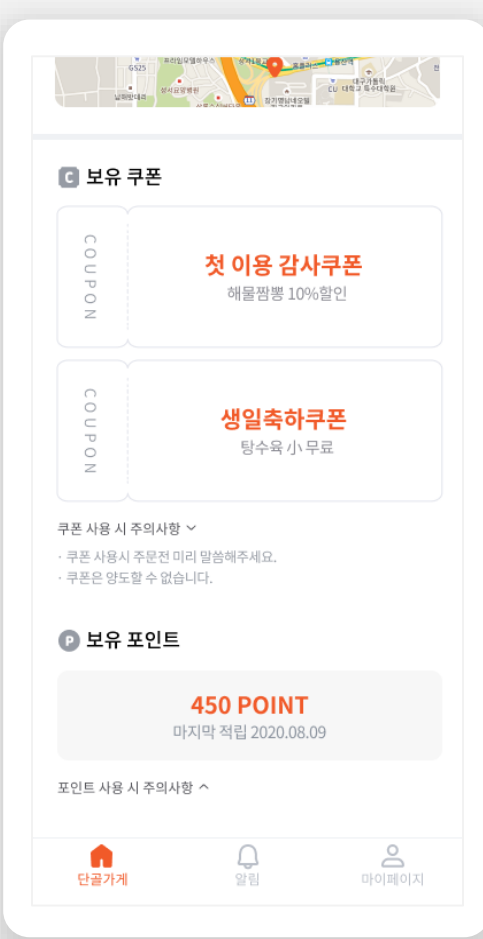

## **C.** 모바일 앱 스탬프 적립 가게 상세

스탬프 적립 현황과 상품 내용을 확인할 수 있습니다.

#### a. 스탬프 가맹점 상세

 $\bar{z}$ 

 $\bigcap$  $\overline{a}$ 

 $_{\circ}^{\circ}$ 

 $\geq$ 

쿠폰 사용 시 주의사항 >

● 보유 스탬프

 $(\bm{0}\mathcal{K})$ 

(ok)

 $(0K)$ 

 $(0K)$ 

Ű

사용완료

(ok

 $QK$ 

n 단골가게

스탬프 적립 및 상품 사용 현황을 확인 합니다.

#### b. 스탬프 적립 리워드 확인

스탬프 적립 N번째에 저장되어 있는 상품 내용을 확인 합니다.

c. 알림

스탬프/포인트 적립 현황 및 쿠폰 발 급 알림을 수신합니다.

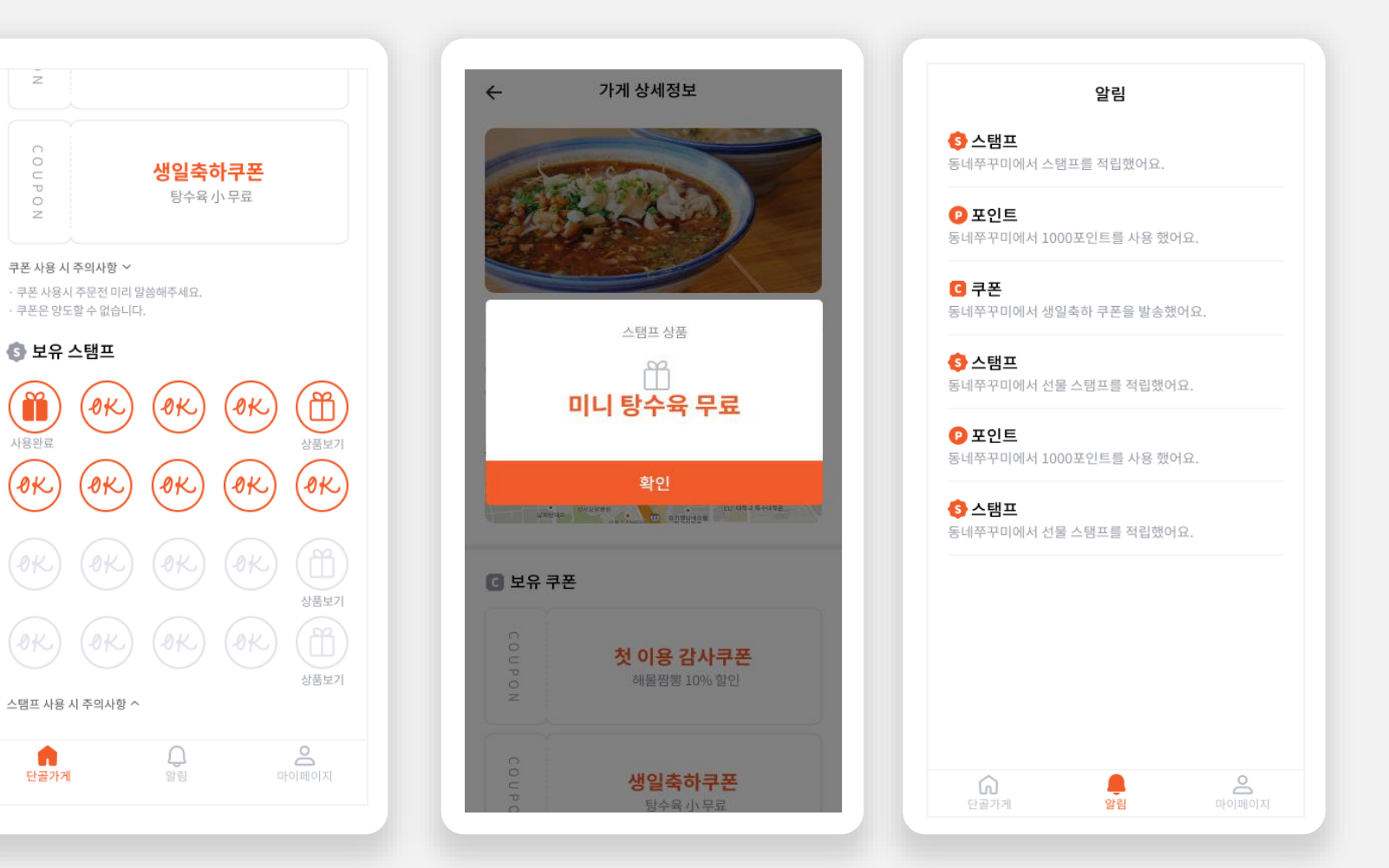

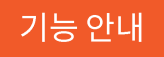

# D. 매장용 테블릿 앱 홈/번호 입력

홈 화면에서 적립/사용을 탭하면 적립을 위한 전화번호를 입력할 수 있습니다.

가게 이미지 또는 영상을 홈 화면에 적용할 수 있습니다. 테블릿 화면 설정은 포스용 웹에서 조작할 수 있습니다.

a喜

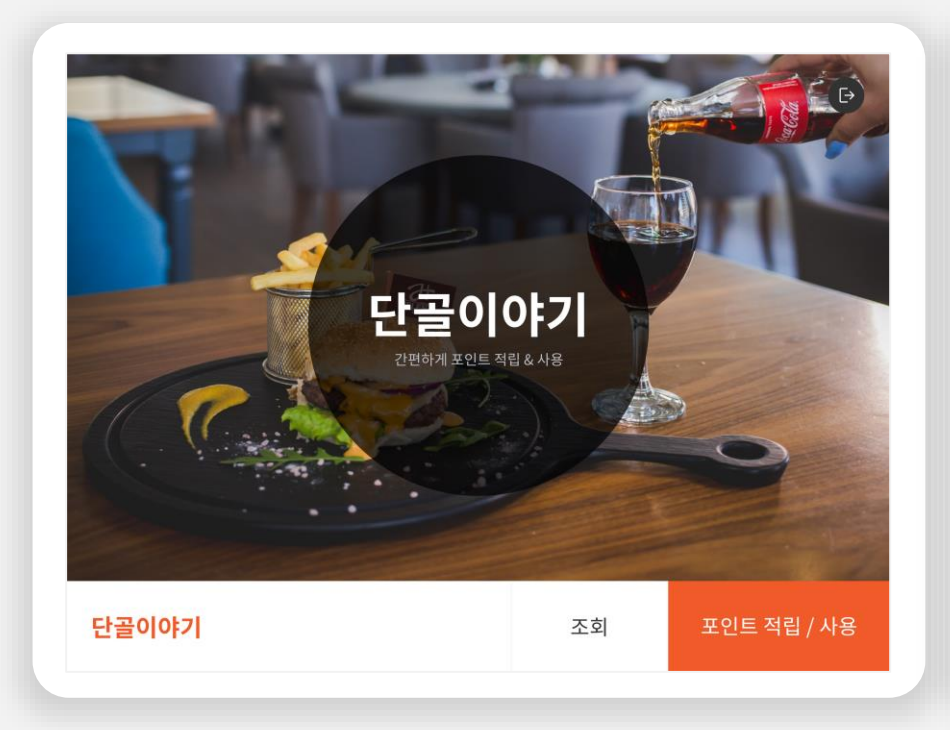

#### a. 방문손님전화번호입력

적립을 위해 전화번호를 입력합니다. 번호판 좌측에 서비스 이용약관, 개인정보 처리방침, 마케팅 활용 동의 문구가 반영됩니다. 탭 하면 약관 상세 보기로 이동합니다.

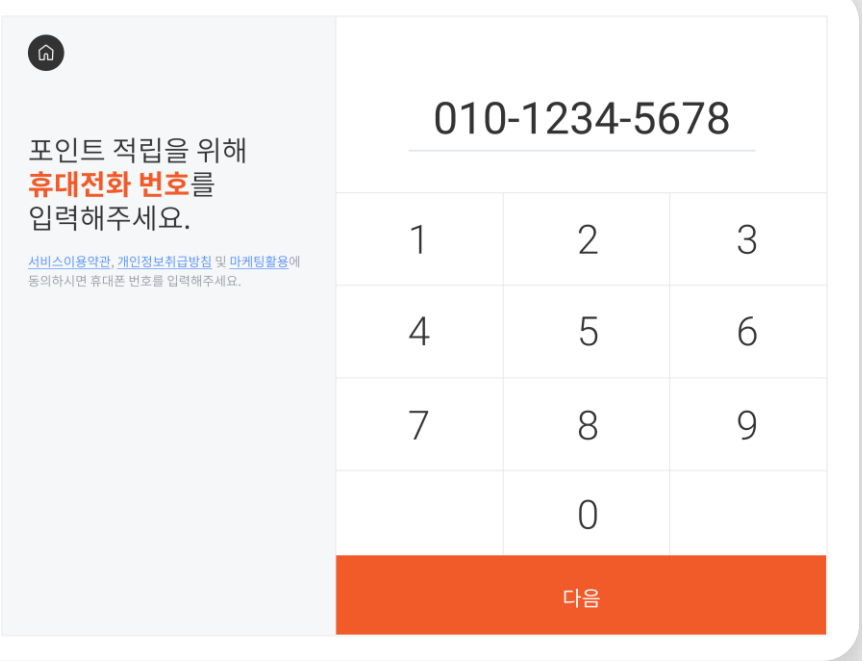

# E. 매장용 테블릿 앱 적립

적립과 동시에 테블릿을 통해 적립된 포인트와 보유 포인트 현황을 확인합니다.

a. 포인트적립

포스용 웹에 결제 금액을 입력하면 설정된 %만큼 포인트가 적립됩니다. 적 립과 동시에 손님은 테블릿을 통해 적립 포인트와 누적 포인트를 확인합니

#### b. 스탬프적립

1회 적립에 스탬프 1개 씩 적립됩니다.

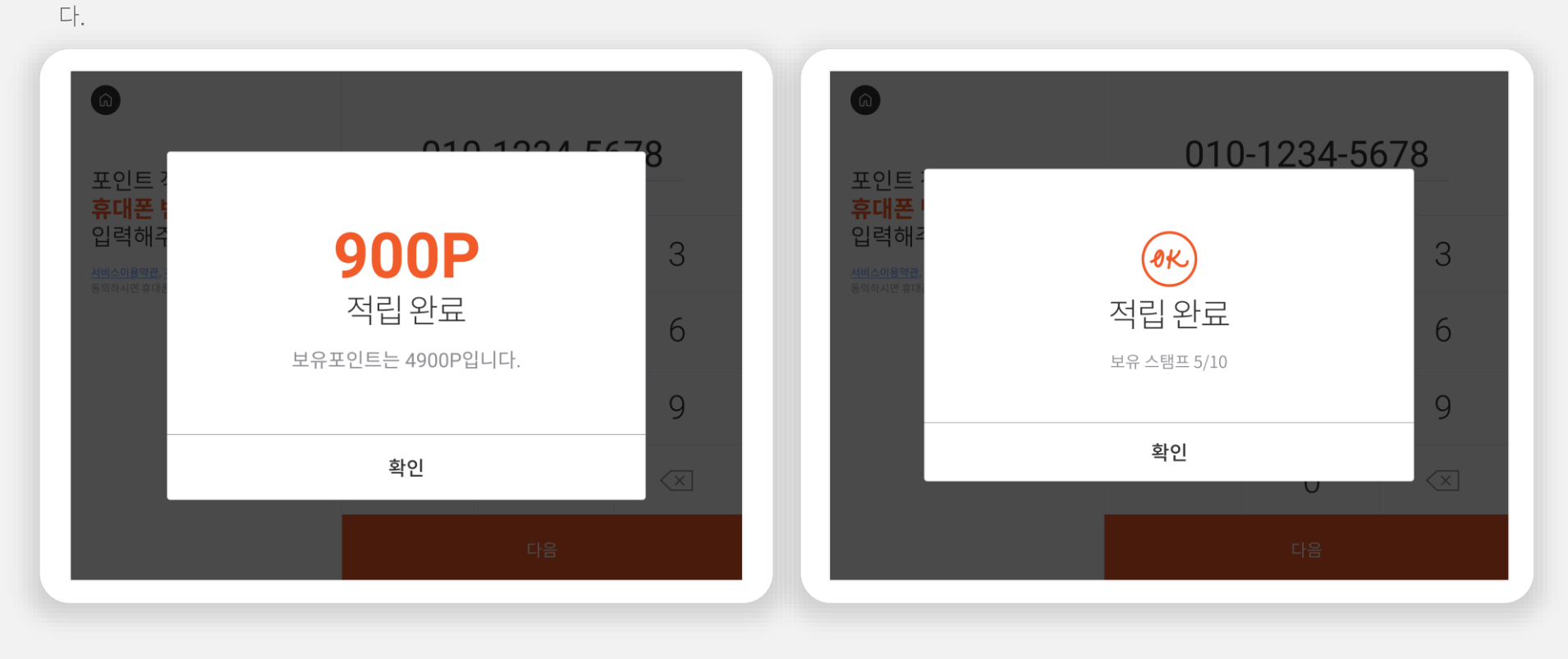

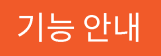

# F. 매장용 테블릿 앱 첫 방문 확인

앱에 가입한 사용자가 아니라면 테블릿에 회원정보를 등록함으로써 바로 적립 회원이 될 수 있습니다.

#### a 첫방문고객등록

앱에 가입하지 않은 사용자가 방문하면 등록 여부를 묻는 알림창이 뜹니다. 확인 후 사용자 정보를 테블릿에 입력하면 적립과 동시에 가입 됩니다.

#### b. 적립/포인트현황조회

테블릿에서 휴대폰 번호를 입력하고 '조회 ' 하면 적립 현황과 보유 쿠폰 을 확인할 수 있습니다.

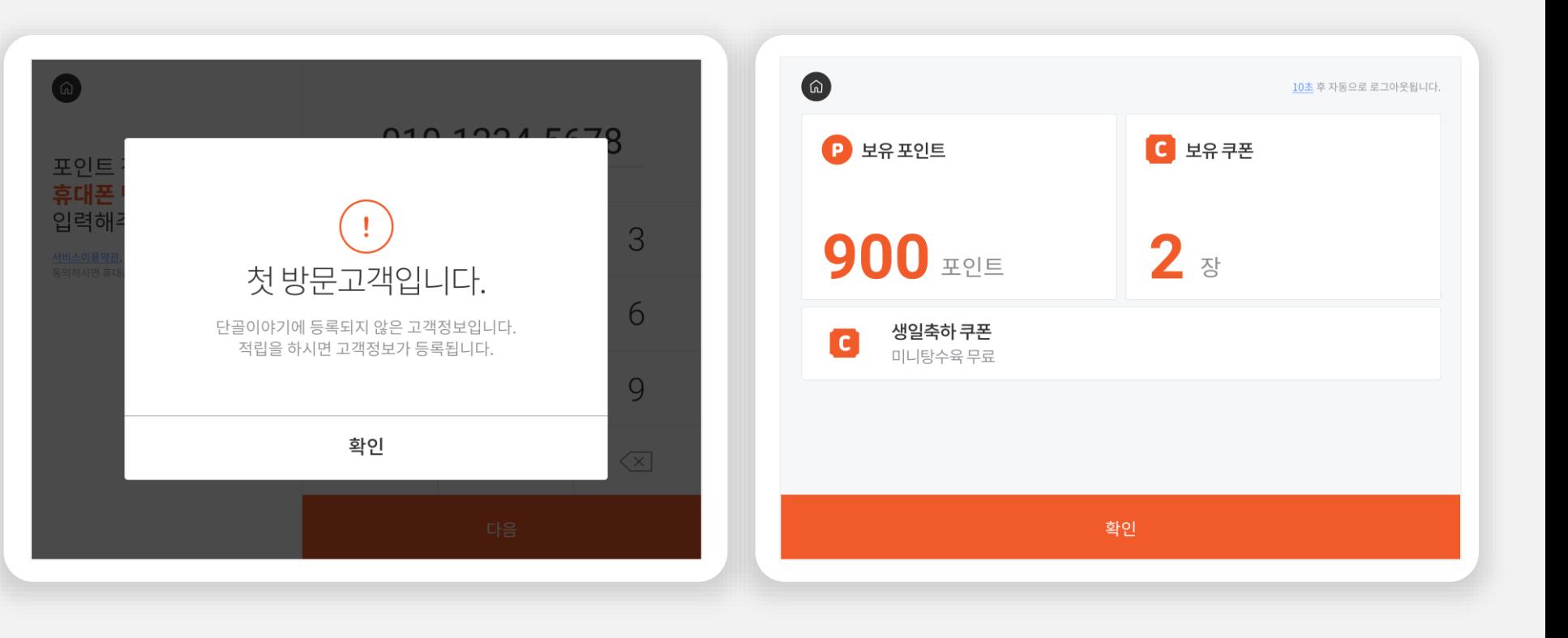

# G. 매장 포스용 웹 적립

손님이 테블릿으로 직접 적립하거나 사장님이 손님을 대신해 포스에서 적립 할 수도 있습니다.

#### a. 포인트적립

'설정' 메뉴에서 선택된 적립 방식에 따라 메인 화면에 적립 화면이 셋팅 됩 니다.

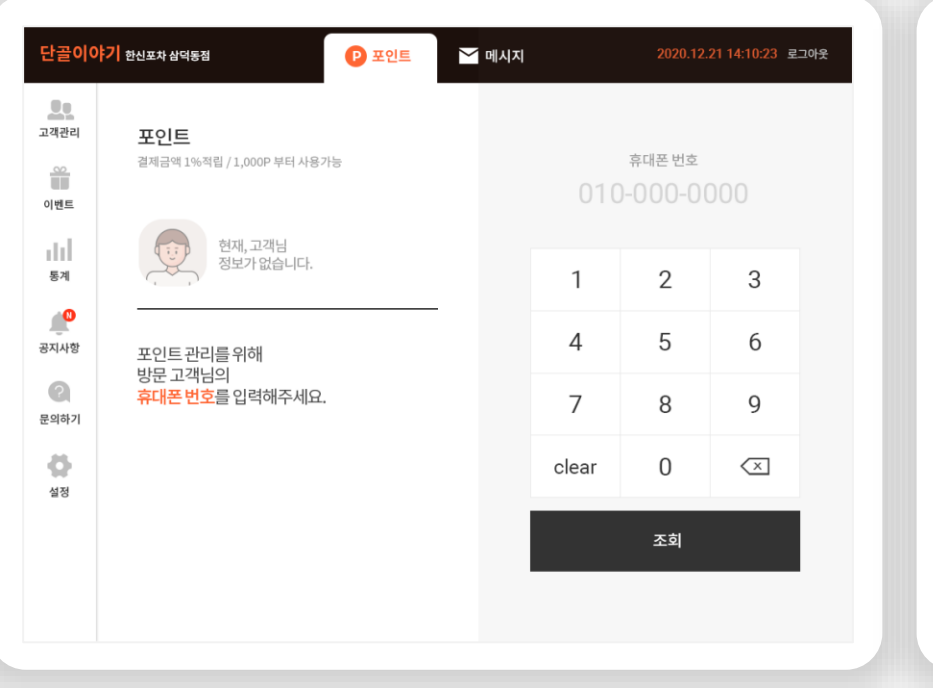

#### b. 스탬프적립

휴대폰 번호를 입력하면 '조회'버튼이 활성화 됩니다.

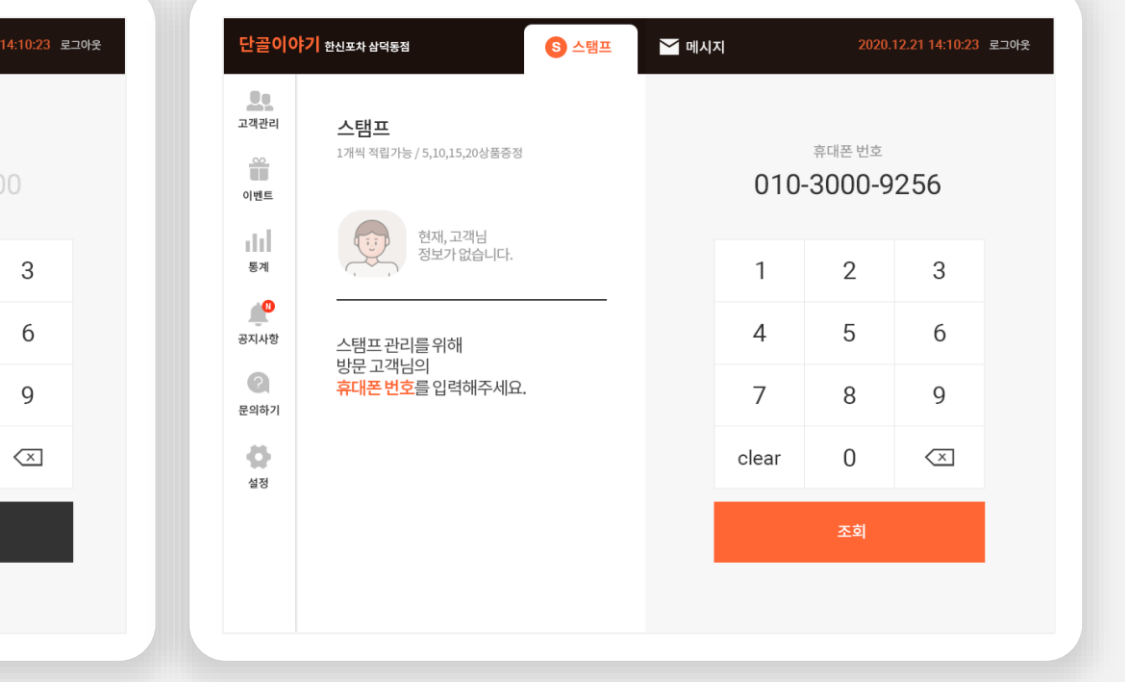

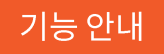

# H. 매장 포스용 웹 포인트 적립/사용

결제금액에 따라 포인트를 지급합니다.

#### a. 포인트적립 결제금액 입력

결제금액을 입력하면 설정된 %에 따라서 적립 포인트가 자동으로 산출됩니 다.

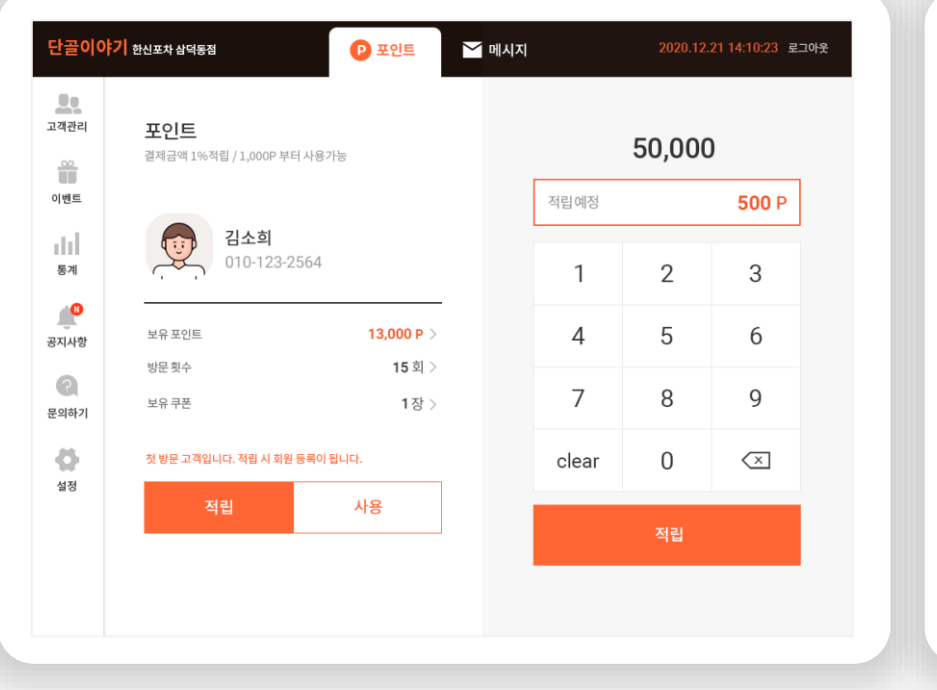

#### b. 포인트사용

사용 포인트를 입력하고 '사용'을 선택하면 사용 완료 알림창을 포스와 테 블릿에 띄웁니다.

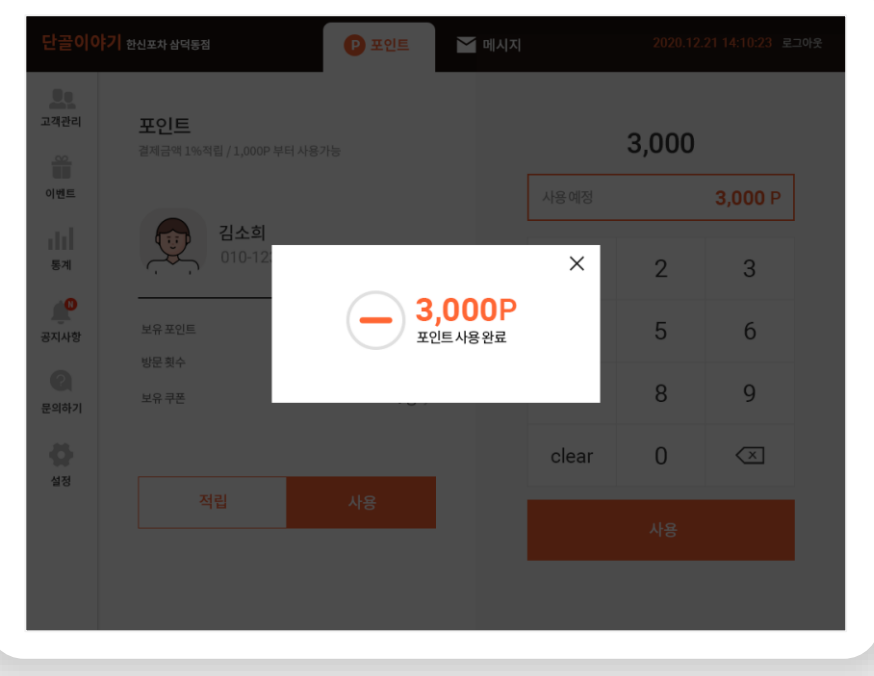

### Ⅰ. 매장 포스용 웹 스탬프 적립/사용

1회 방문시 1개의 스탬프가 적립됩니 다. '설정'에서 스탬프의 개수와 상품 내용을 관리할 수 있습니다.

#### a. 스탬프적립

총 스탬프 개수와 적립한 스탬프의 개수를 확인합니다. 스탬프를 모두 채우 면 '리셋'할 수 있습니다.

#### b. 스탬프사용

상품이 저장된 스탬프를 사용할 수 있습니다.

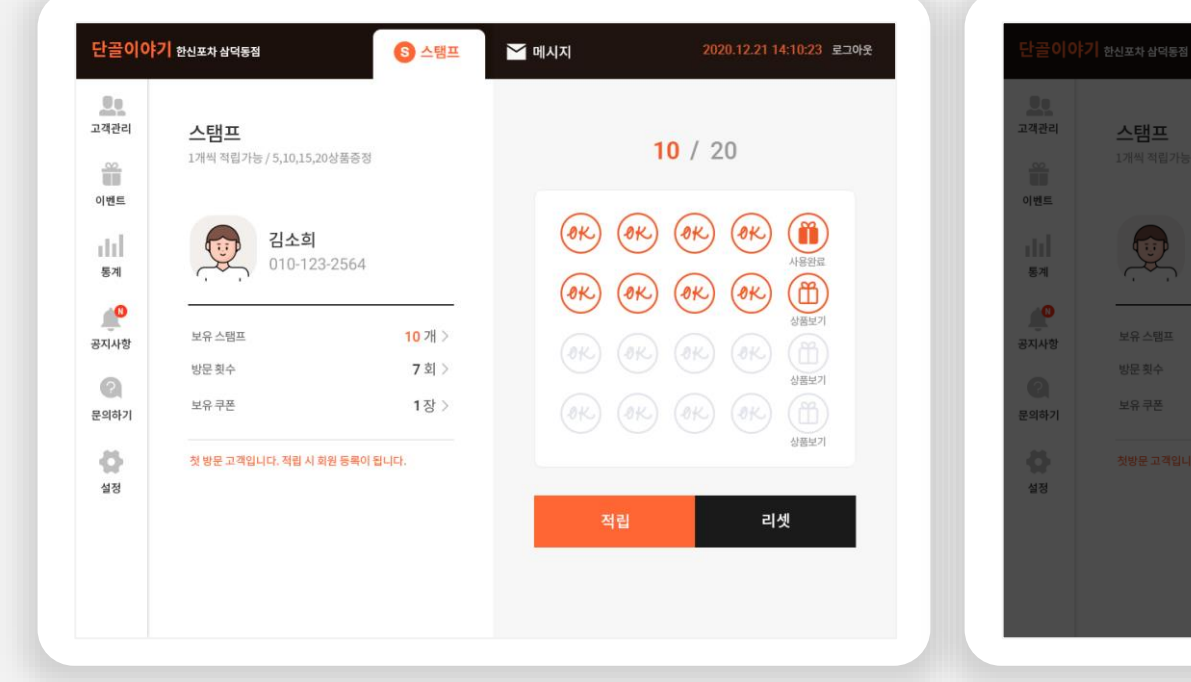

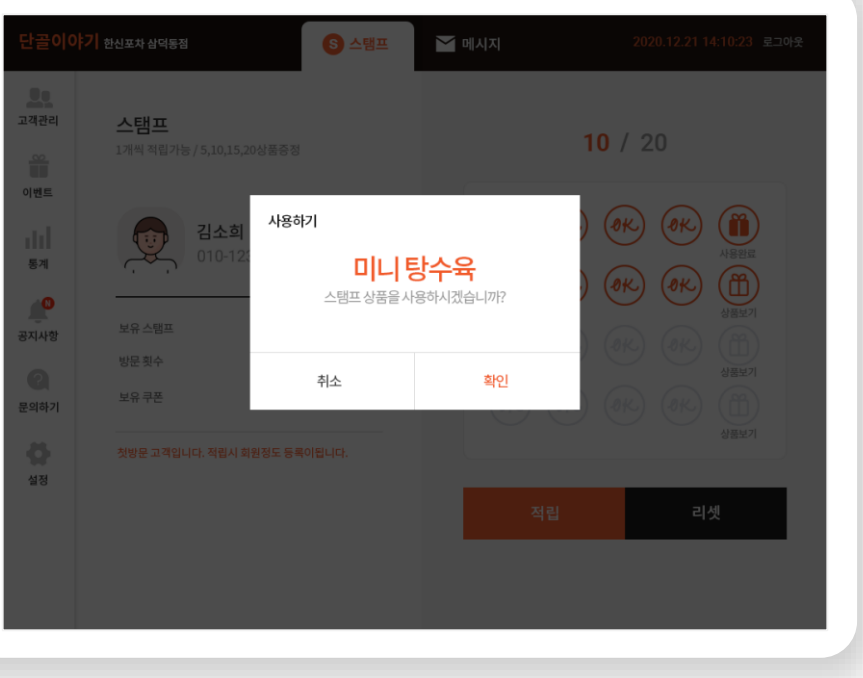

### 기능 안내

# J. 매장 포스용 웹 회원 조회

총 보유 포인트와 적립 횟수, 쿠폰 현 황과 매장에서의 총 결제 금액을 조회 합니다.

#### a. 고객정보

보유 쿠폰과 사용 여부를 확인합니다.

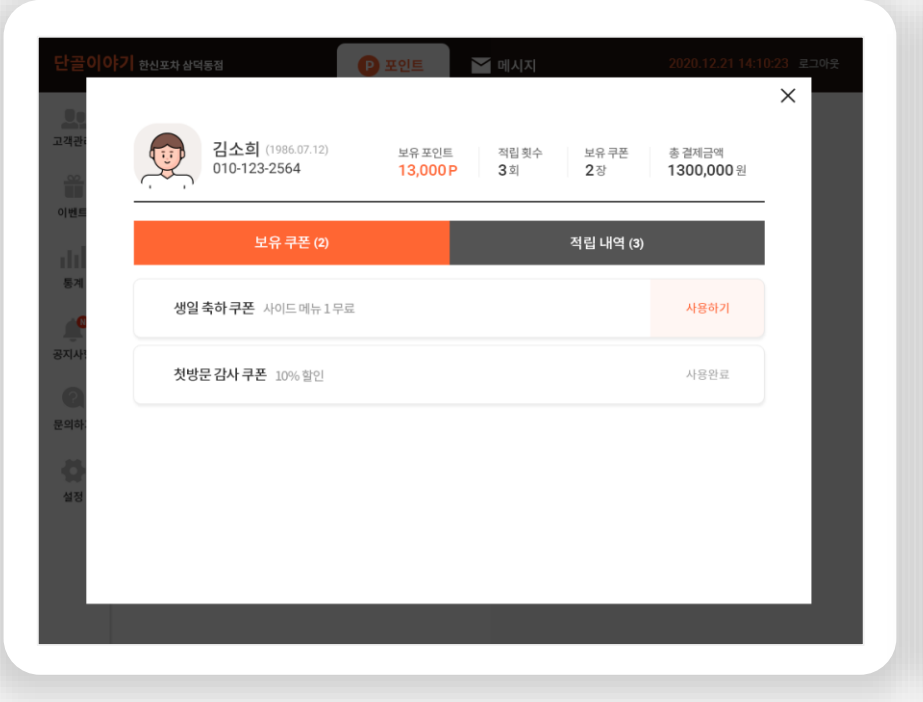

#### b. 적립내역

적립 날짜, 결제금액, 적립 포인트 및 잔여 포인트를 확인합니다.

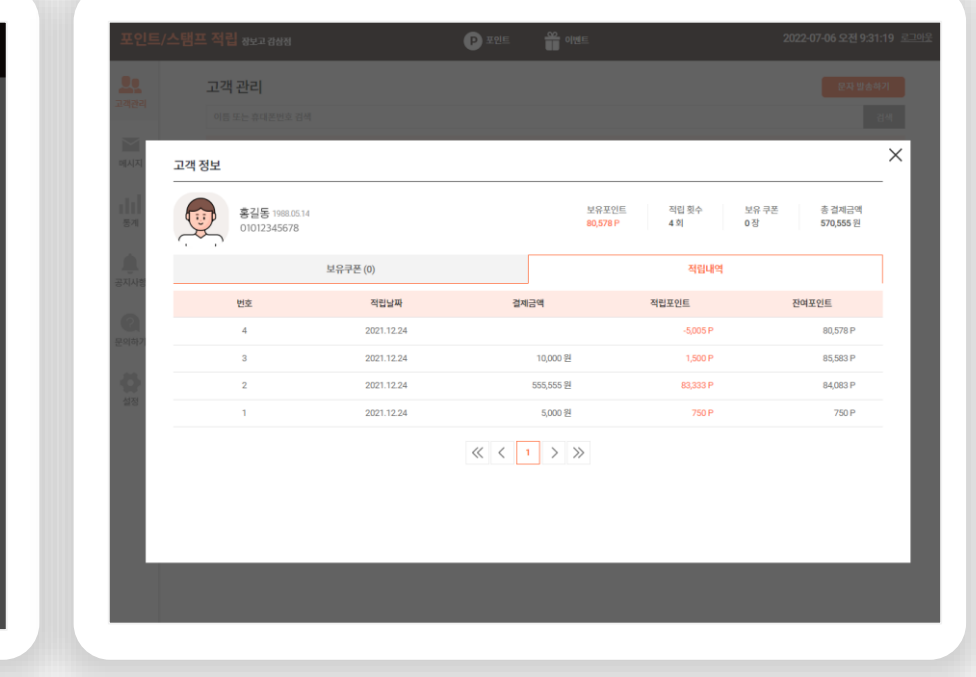

# **K.** 매장 포스용 웹 메시지 발송

방문 고객에게 일괄 메시지를 전송할 수 있습니다. 2개월 이상 미방문 고객, 생일자 고객, 첫 방문 고객에게 자동 으로 발송하는 쿠폰을 설정합니다.

#### a. 메시지

광고 수신에 동의한 방문 고객에게 이벤트 문자를 일괄 전송합니다. 고객에 게 전송된 알림톡 내역을 확인합니다.

#### b. 자동메시지

2개월 미방문 고객에게 전송할 메시지 내용을 저장합니다. 생일자 고객, 첫 방문 고객에게 전달할 쿠폰 내용을 설정할 수 있습니다.

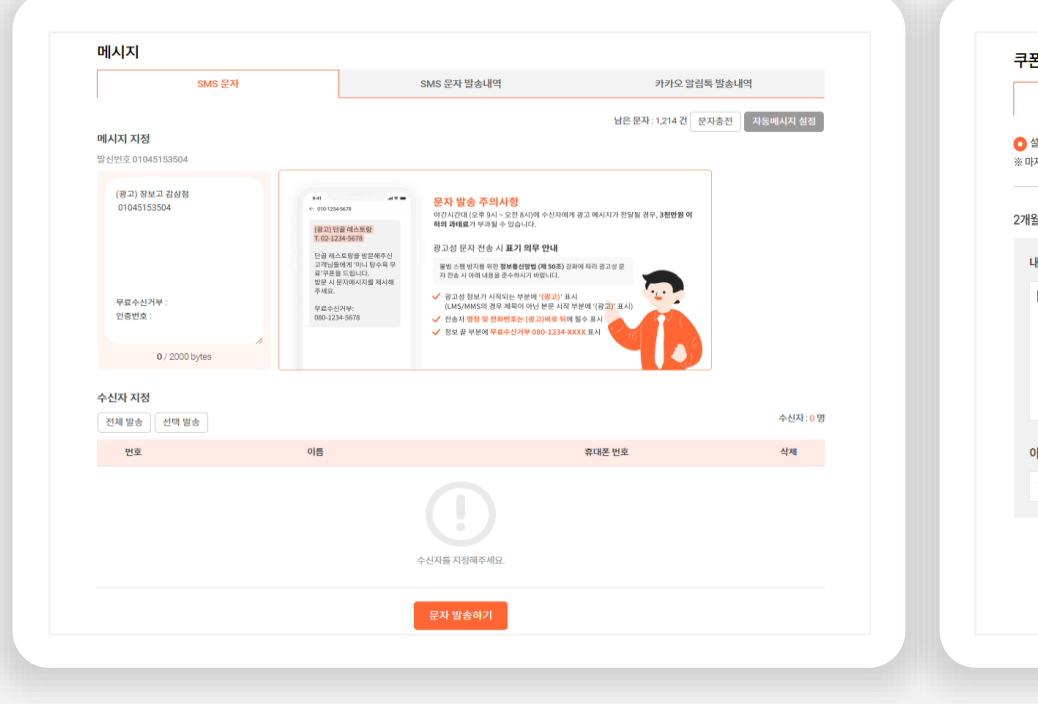

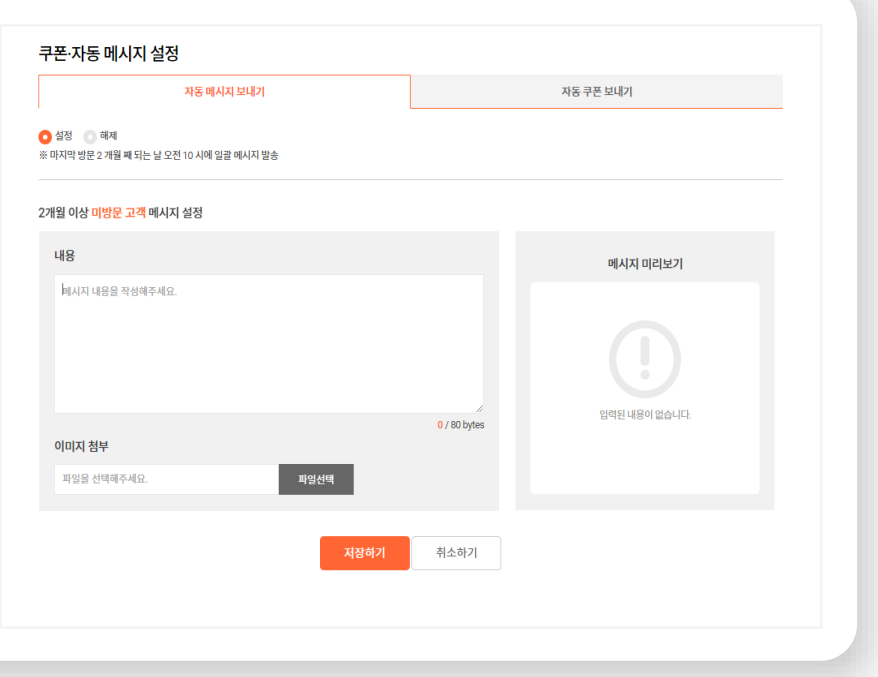

# L. 매장 포스용 웹 적립/발급 내역

매장에서 그동안 적립한 포인트/스탬 프 내역과 지급 쿠폰 내역을 기간으로 조회할 수 있습니다.

#### a. 지급/사용내역

조회한 기간 동안의 총 쿠폰 지급 포인트와 사용 포인트, 적용된 고객 리스트 를 확인합니다.

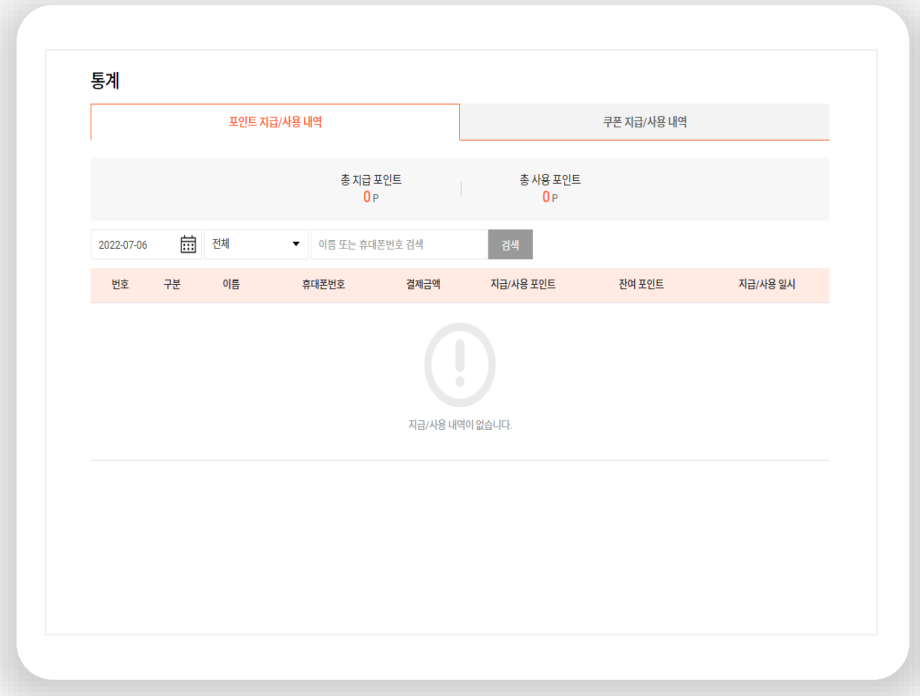

#### b. 공지사항

하위 관리자인 대리점 관리자에서 공지한 글을 확인합니다.

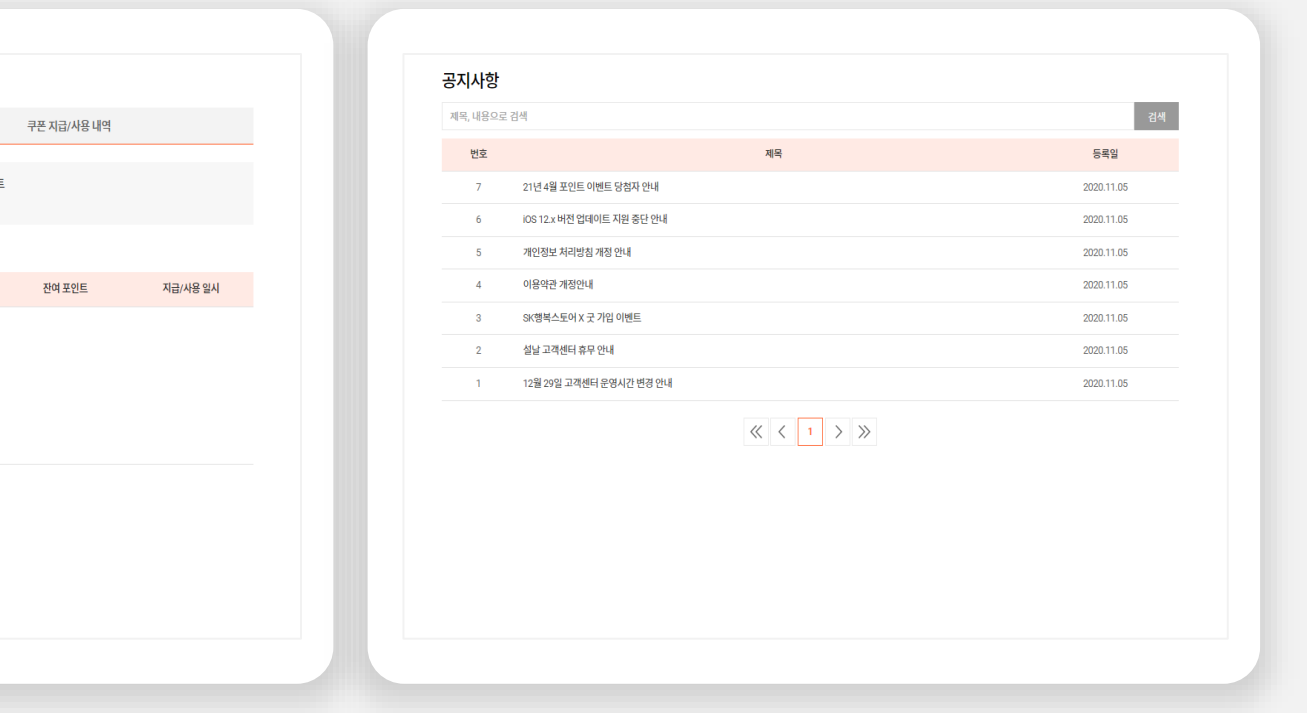

# M. 매장 포스용 웹 설정

이용권 결제 안내를 확인하고 포인트 /스탬프 적립 내용을 설정합니다.

#### a. 결제안내/이용내역

서비스 이용료와 결제 방법을 안내합니다. 매장의 서비스 이용 내역과 문자 충전 내역을 확인합니다.

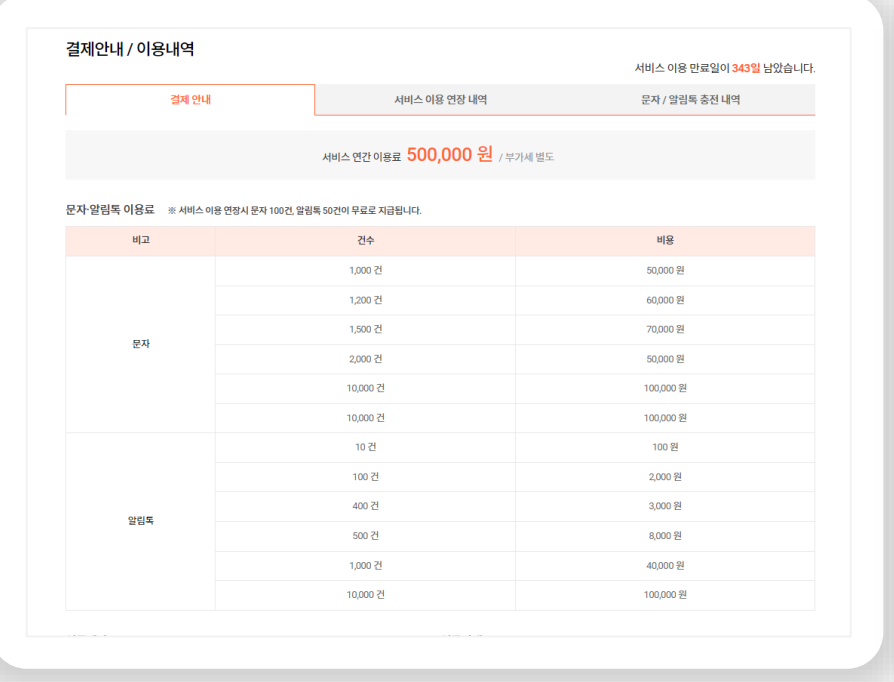

#### b. 포인트설정

포인트 가맹점의 경우 결제 금액의 몇 %를 포인트 적립할지를 설정합니 다. 스탬프 가맹점의 경우 총 스탬프 개수와 상품 내용 및 상품이 들어갈<br>스탬프를설정합니다.

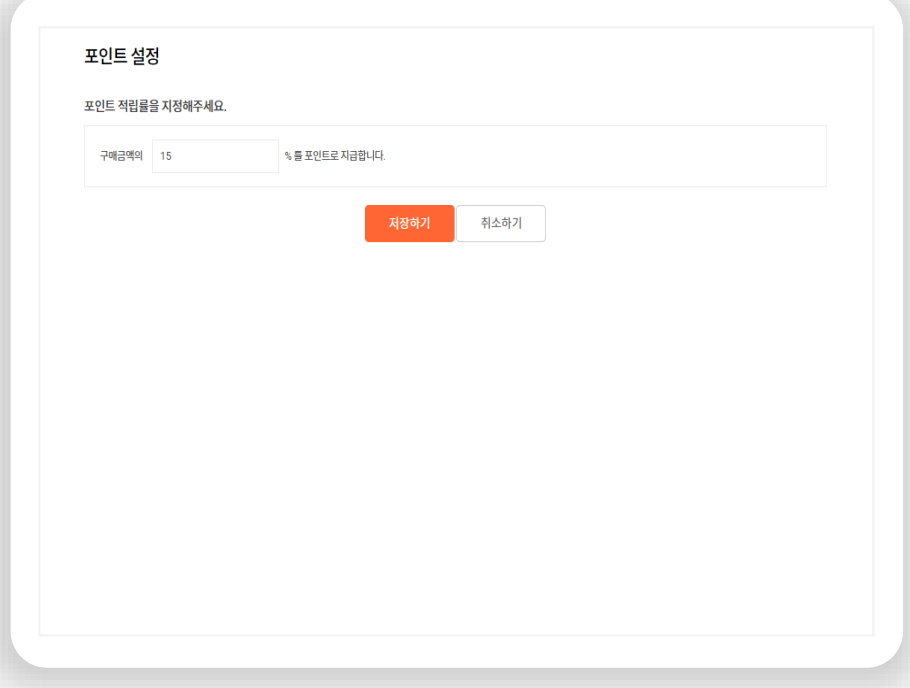

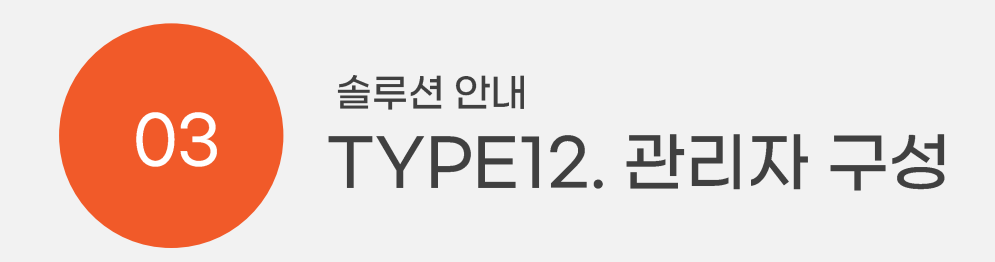

관리자

# A. 회원관리

대리점 목록과 가맹점 목록, 회원 목록을 확인합니다. 가맹점은 목록에서 바로 이용 기간을 연장할 수 있습니다.

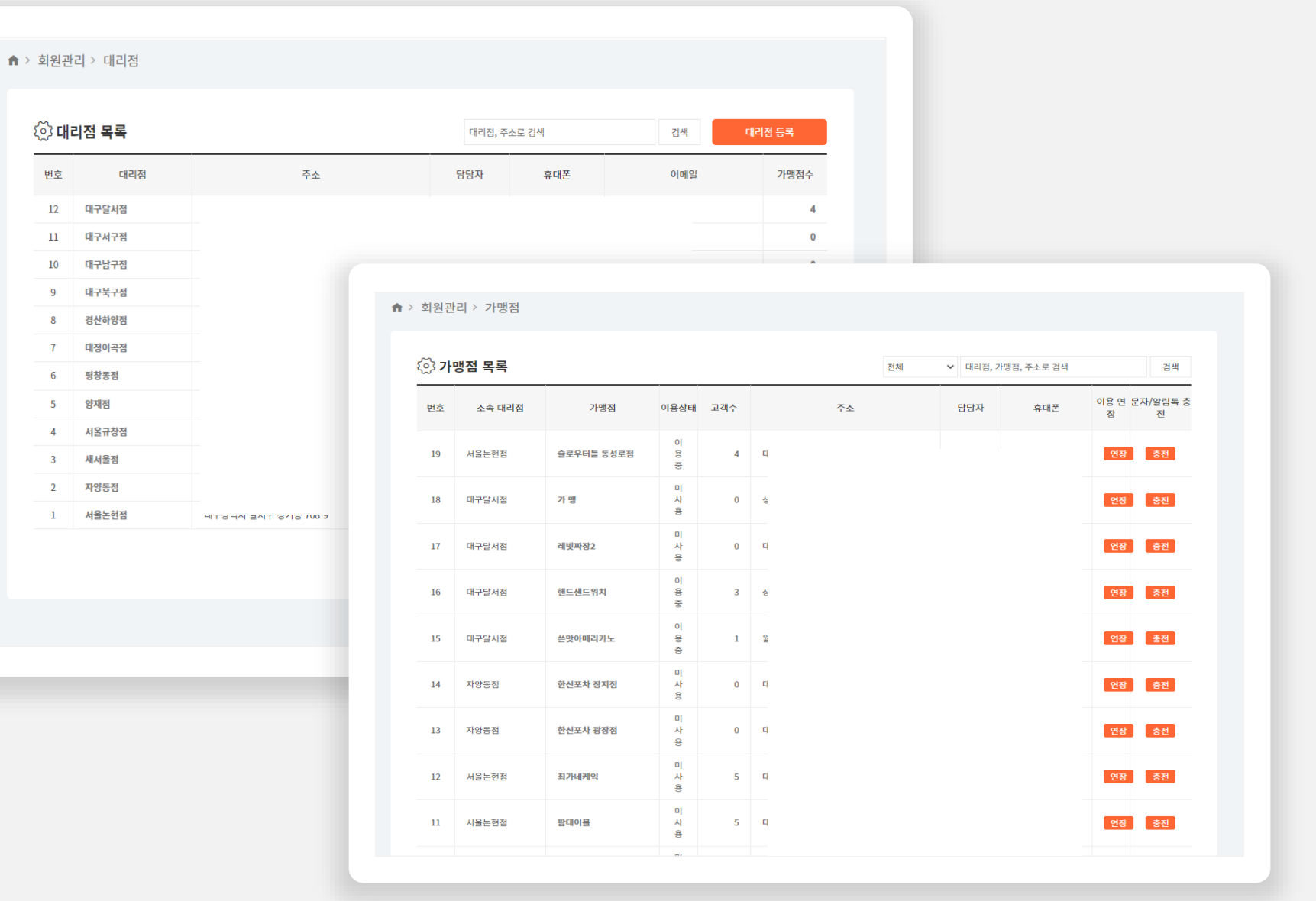

관리자

# B. 이용내역

가맹점 회원의 이용 연장 내역을 확인합<br>니다. 포스 웹에 안내되는 이용금액과<br>문자 / 알림톡 이용 금액을 변경할 수 있 습니다.

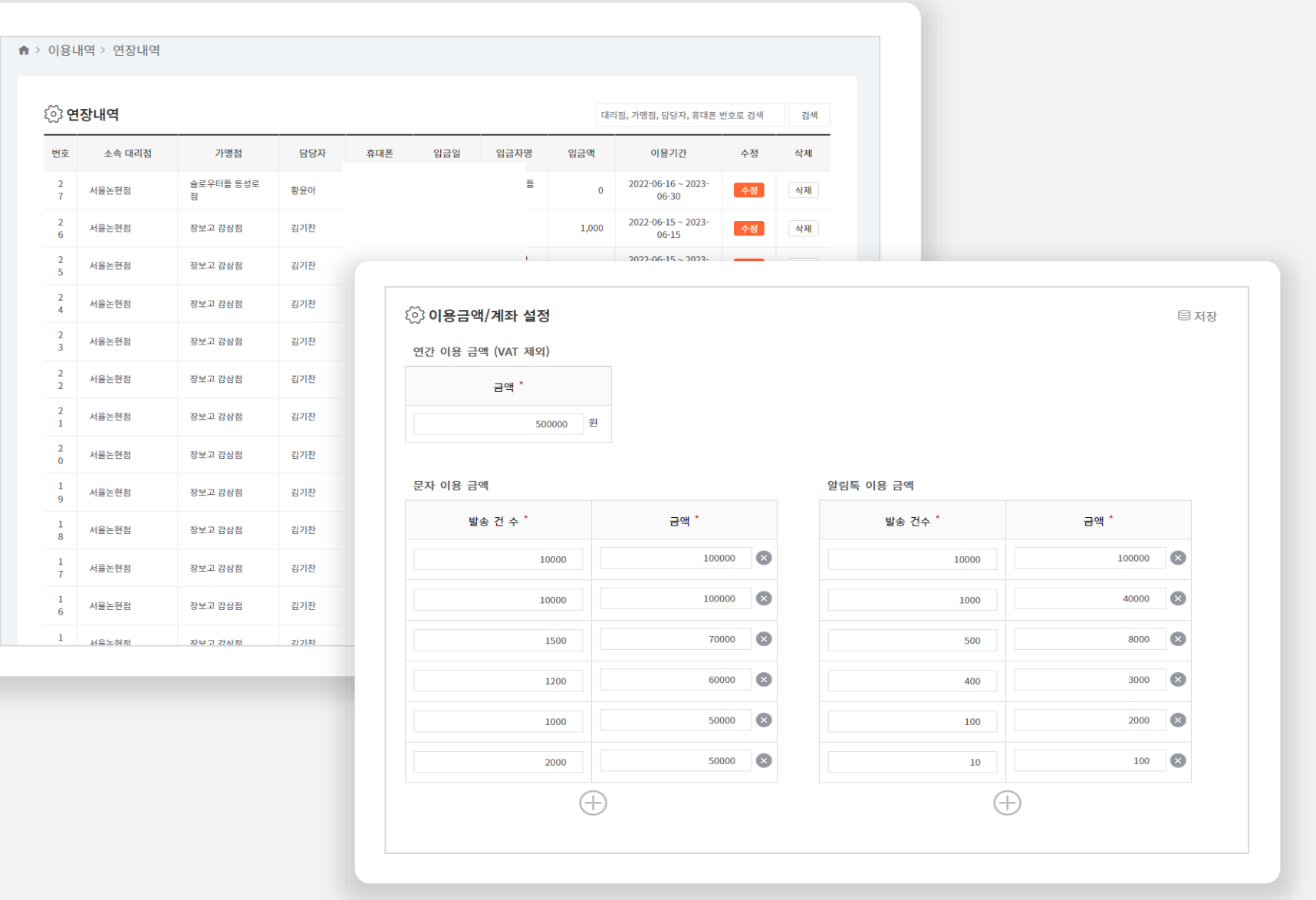

관리자

# C. 문의 관리

사용자/가맹점으로부터 접수된 문의를<br>관리합니다. 가맹점에서 테블릿 홈 화면에 적용<br>할 디자인 요청 내용을 확인하고 작업물을 첨부할 수 있습니다.

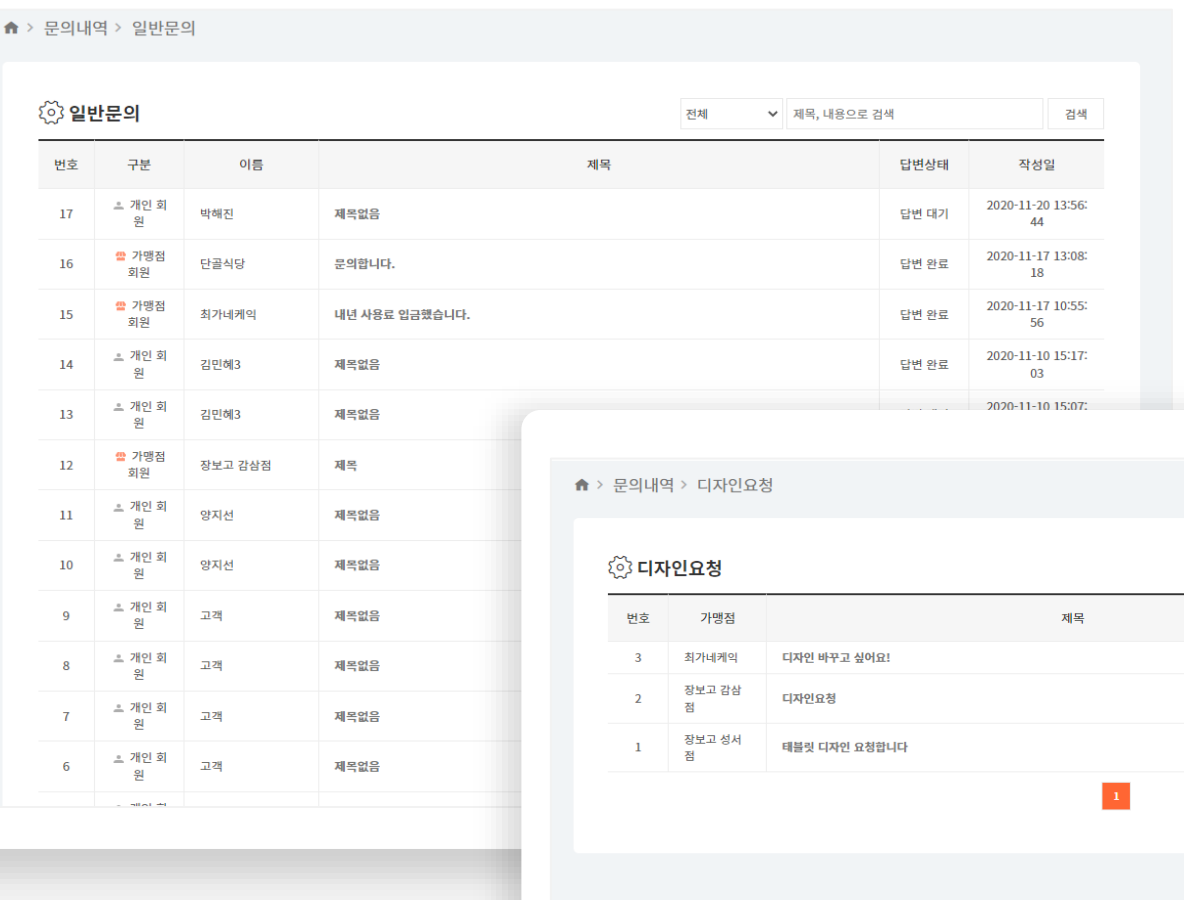

검색

작성일

2020-11-20 16:46:40 2020-11-20 14:05:46

2020-10-25 00:00:00

제목, 내용으로 검색

답변상태

답변 완료

답변 완료 답변 완료

관리자

# D. 공지사항

사용자 앱, 가맹점 포스 , 대리점 관리자에서<br>확인할 수 있는 공지사항을 등록합니다.<br>사용자 앱의 가게 상세 페이지에서 확인할 수 있는 쿠폰/포인트/스탬프 사용 주의사항을 입력하고 수정합니다.

**A** > 공지사항

번호

 $\overline{7}$ 

 $6\overline{6}$ 

 $5\overline{5}$ 

 $\overline{4}$ 

 $3<sup>1</sup>$ 

 $\overline{2}$ 

 $\mathbf{1}$ 

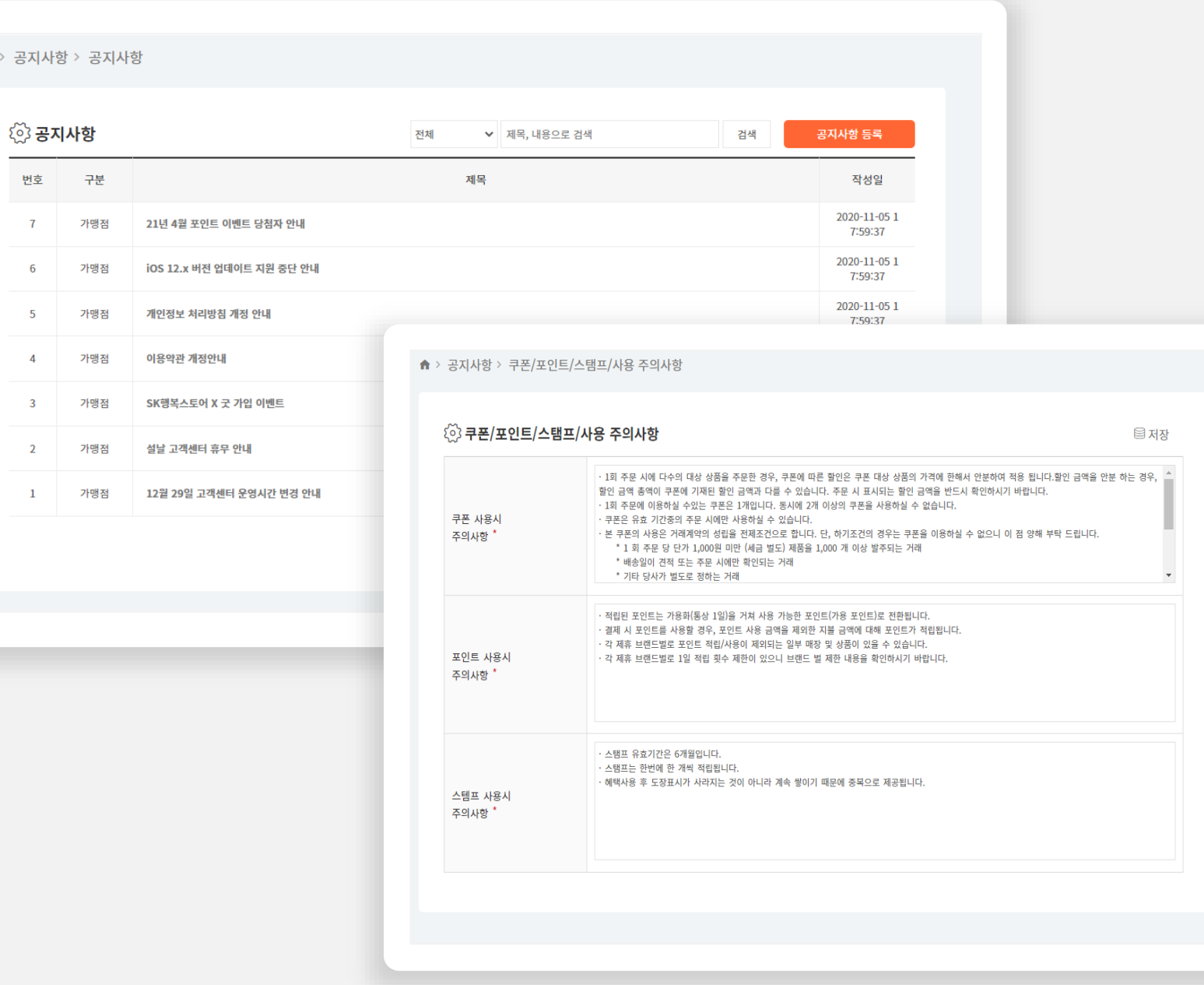

Thank you.

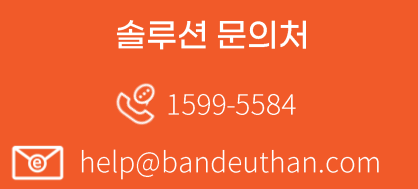